# 2013 NIDDK Fellows Scientific Retreat Abstract Submission Form

## Natcher Conference Center

Kala Viswanathan at 301-435-8901 or  $\frac{kala.viswanathan@nih.gov}{kala.viswanathan@nih.gov}$ Lorraine Moore at 301-496-6685 or LorraineM@intra.niddk.nih.gov

## **Please make sure you read the instructions on how to submit your paper.**

#### **INSTRUCTIONS:** *You will be filling out the form, saving it to your desktop, then sending it by email as an attachment. Mac users must use FireFox and Acrobat Reader to complete this form.*

All required fields are marked with an \*.

- 1. Please complete all the fields. You can type the abstract in the box below or you can copy/paste the document to the box.When it is complete click **Submit**.
- 2. A dialog box will come up. Select "**Internet Email**" then click **OK**. You will be prompted to save the form. Save the file to your desktop using the format "**LNameFName**" (*ex. DoeJohn*)
- 3. Close the form. You don't have to save it again.
- 4. Go to your email. In a new message attach the form you saved to your desktop. For the subject type in **"2013 Fellows Retreat Abstract Form"** You can add comments to the message if needed. Send the message to **[niddkfellowships@mail.nih.gov](mailto:niddkfellowships@mail.nih.gov?subject=2001%20Fellows%20Retreat%20Abstract%20Form)**
- *If you have technical problems, send email to [dkwebmaster@extra.niddk.nih.gov.](mailto:dkwebmaster@extra.niddk.nih.gov?subject=2013%20Fellows%20Retreat%20Abstract%20Form) Use the subject, 2013 Fellows Retreat Abstract Form.*

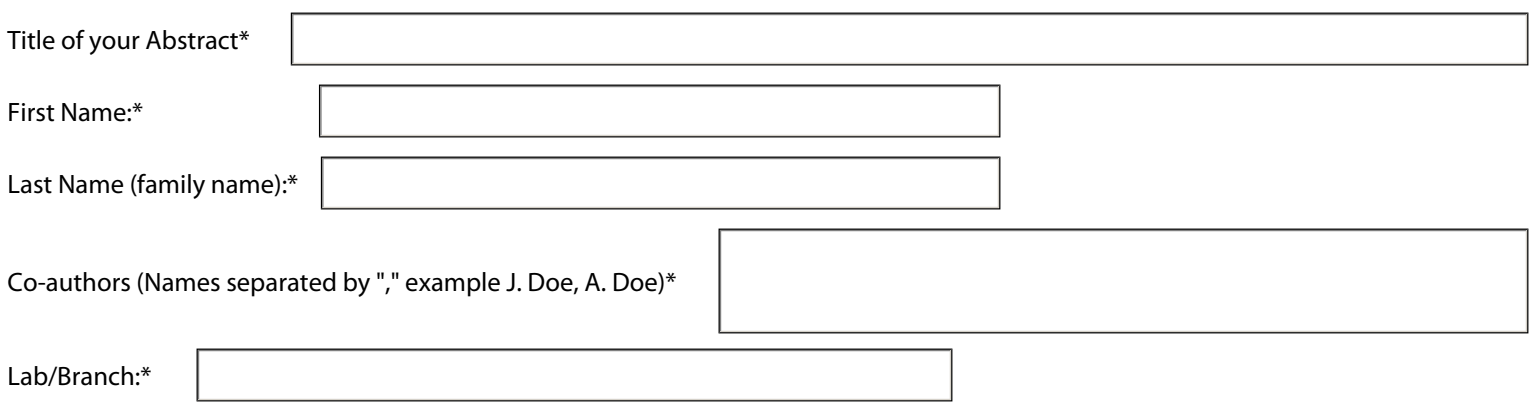

#### Please select a category for your abstract or type your own\* Select or type your category

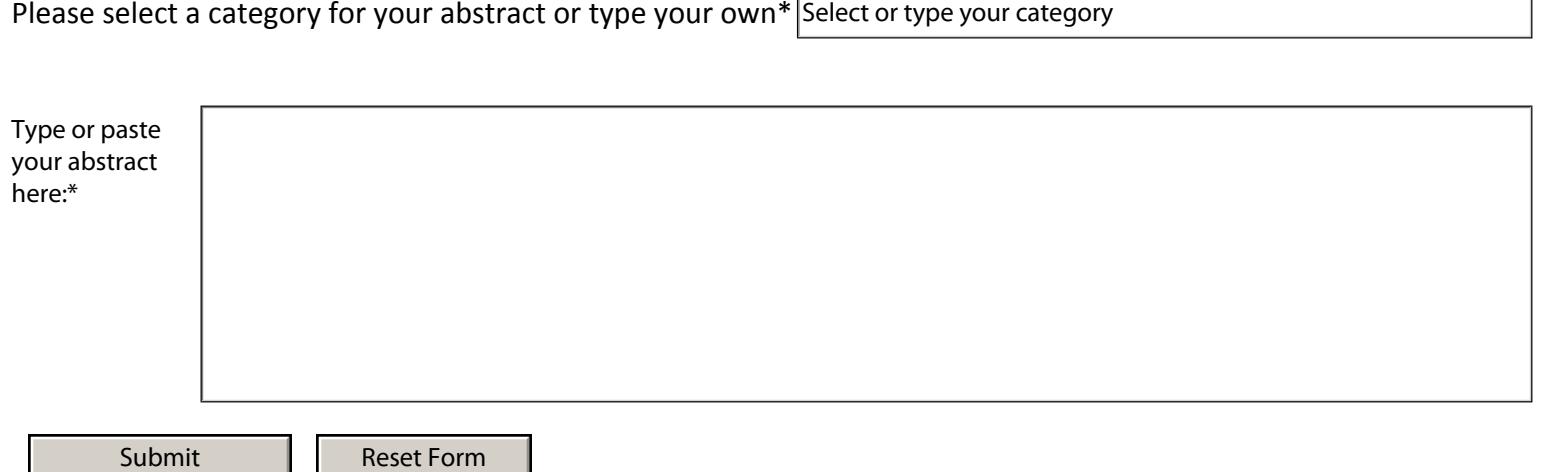